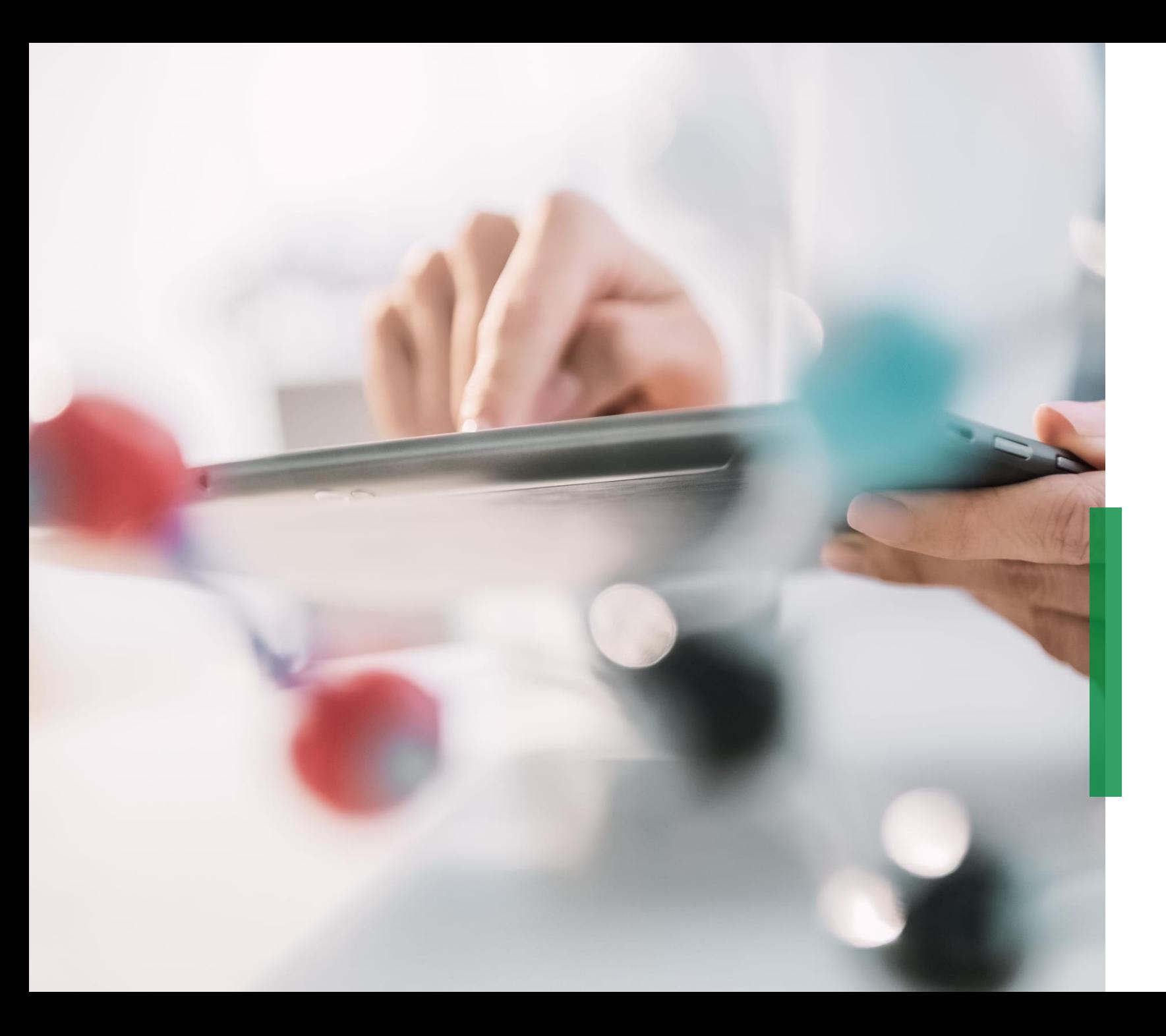

#### **SCHAEFFLER**

**Hướng dẫn sử dụng hệ thống Coupa dành cho nhà cung cấp | Quản lý thông tin nhà cung cấp (SIM)**

We pioneer motion

Bạn sẽ được thông báo qua email rằng Schaeffler muốn giới thiệu bạn với tư cách là nhà cung cấp hoặc nếu bạn cần cập nhật thông tin của mình, chẳng hạn như pháp nhân, địa chỉ và chi tiết liên hệ. Vui lòng nhấp vào "Tham gia và phản hồi" để đăng ký Cổng thông tin nhà cung cấp Coupa (CSP).

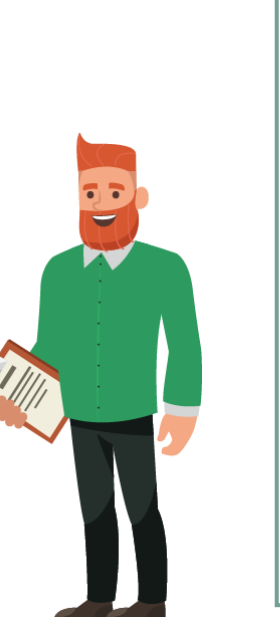

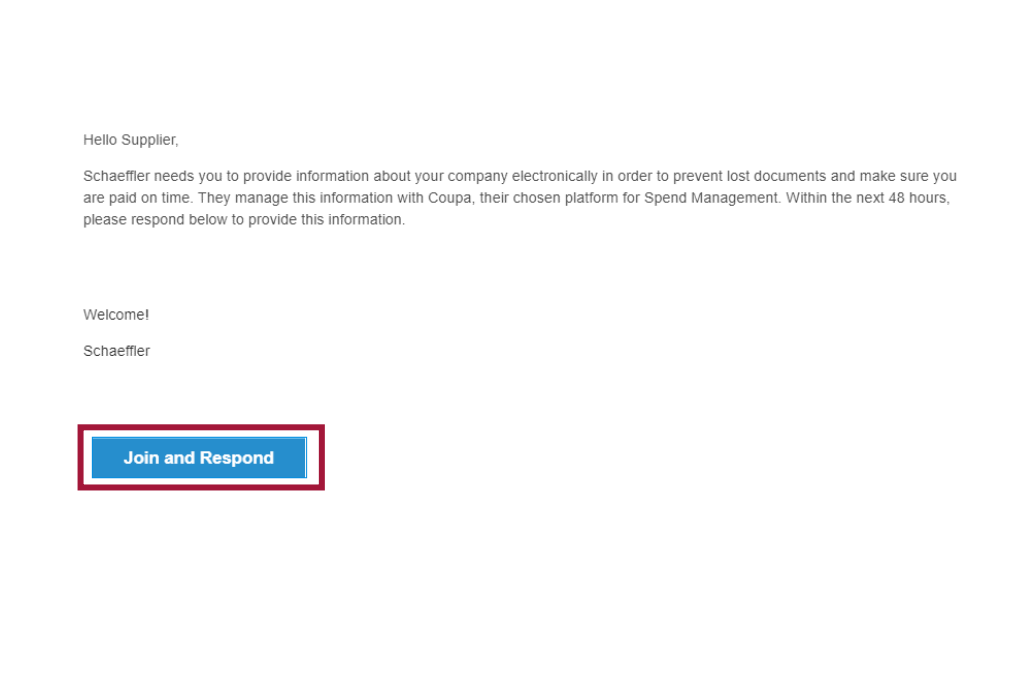

**Lưu ý: Vui lòng kiểm tra thư mục thư rác của bạn cho email này và lưu ý rằng lời mời này sẽ hết hạn sau 48 giờ. Sau 48h thì bạn sẽ không thể sử dụng liên kết này nữa.**

Bạn sẽ được yêu cầu tạo một tài khoản doanh nghiệp. Vui lòng tạo và xác nhận mật khẩu của bạ Nhấp vào "Bắt đầu" để tiếp tục.

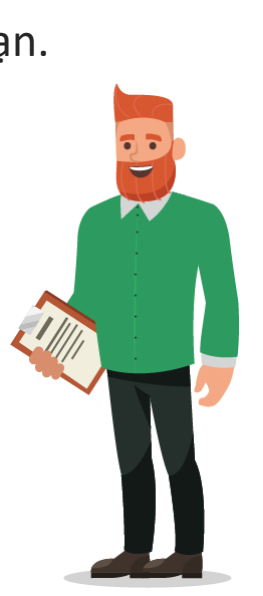

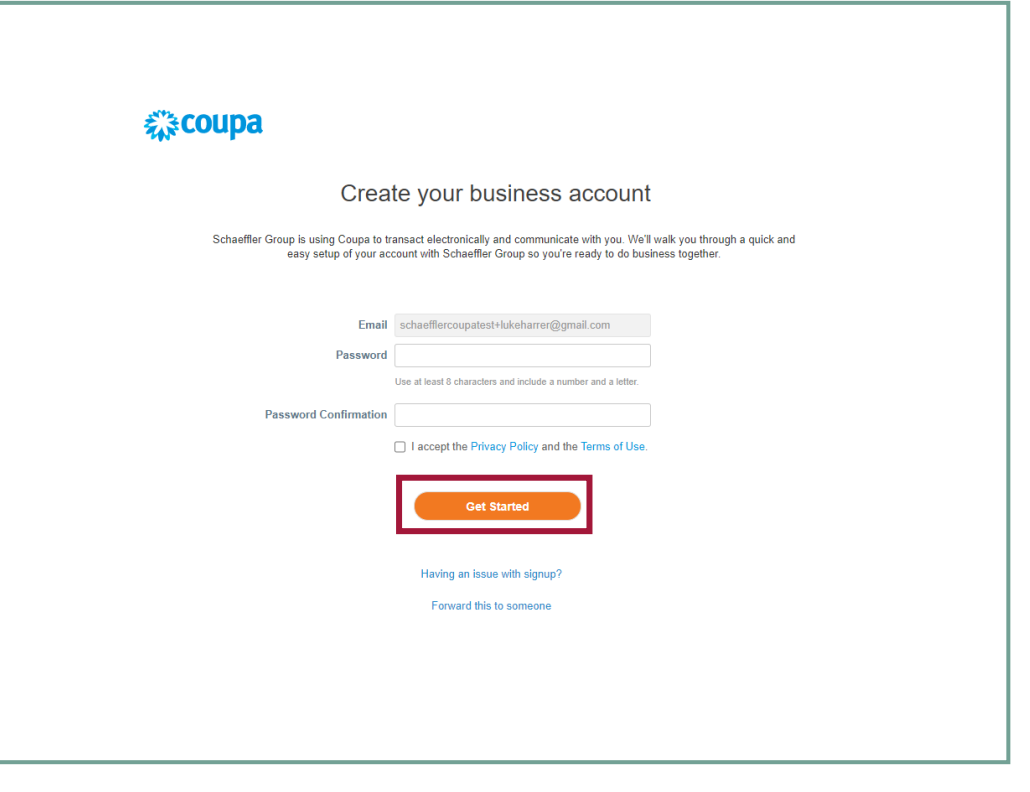

**Lưu ý:**

Nếu bạn đã có tài khoản Coupa, vui lòng đăng nhập với thông tin chi tiết của bạn.

Dữ liệu đưa ra được cung cấp bởi Schaeffler. Vui lòng kiểm tra và nếu cần thay đổi tất cả các thông tin liên quan. Điền thông tin còn thiếu.

Tất cả các trường có dấu \* là bắt buộc.

Để tiếp tục, hãy nhấp vào "Tiếp theo".

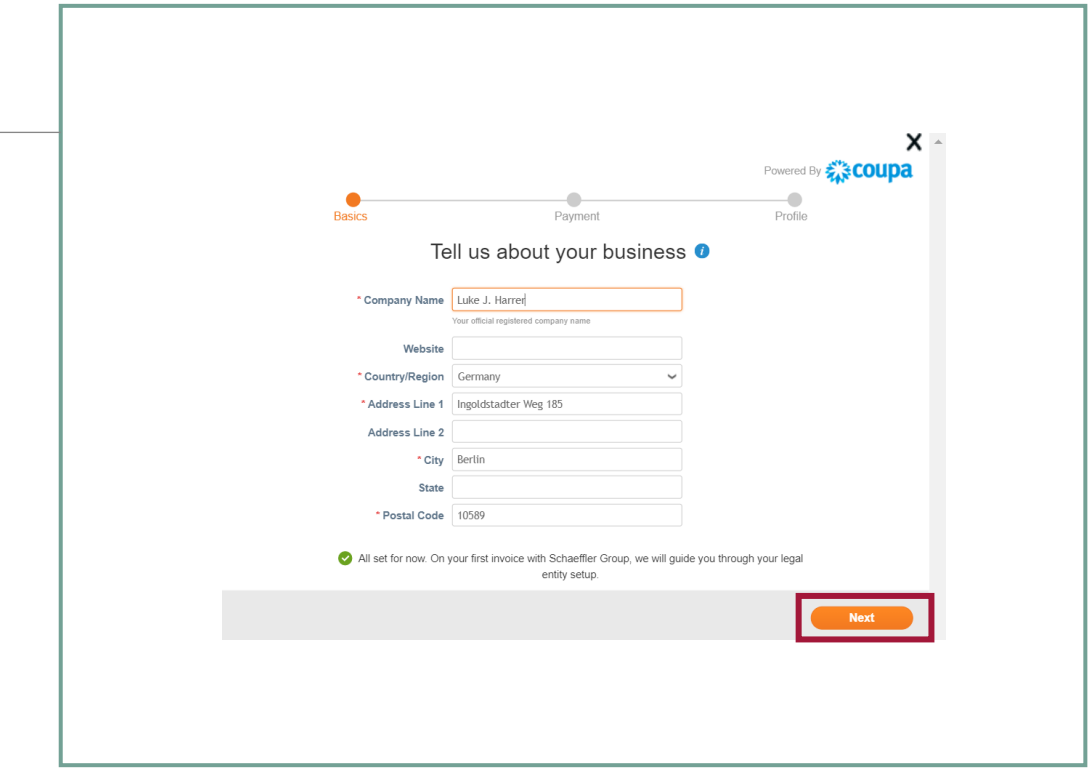

Tại đây bạn có tùy chọn nhập giảm giá thanh toán. Tuy nhiên, thông tin này không liên quan đến Schaeffler và có thể bị bỏ qua.

Để tiếp tục nhấp vào "Tiếp theo".

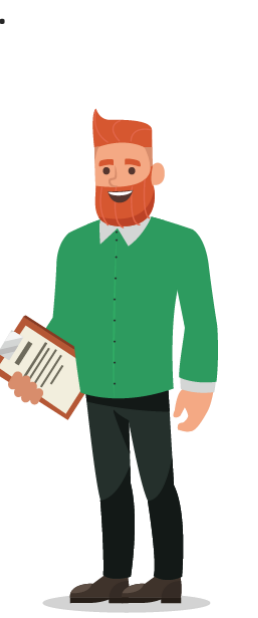

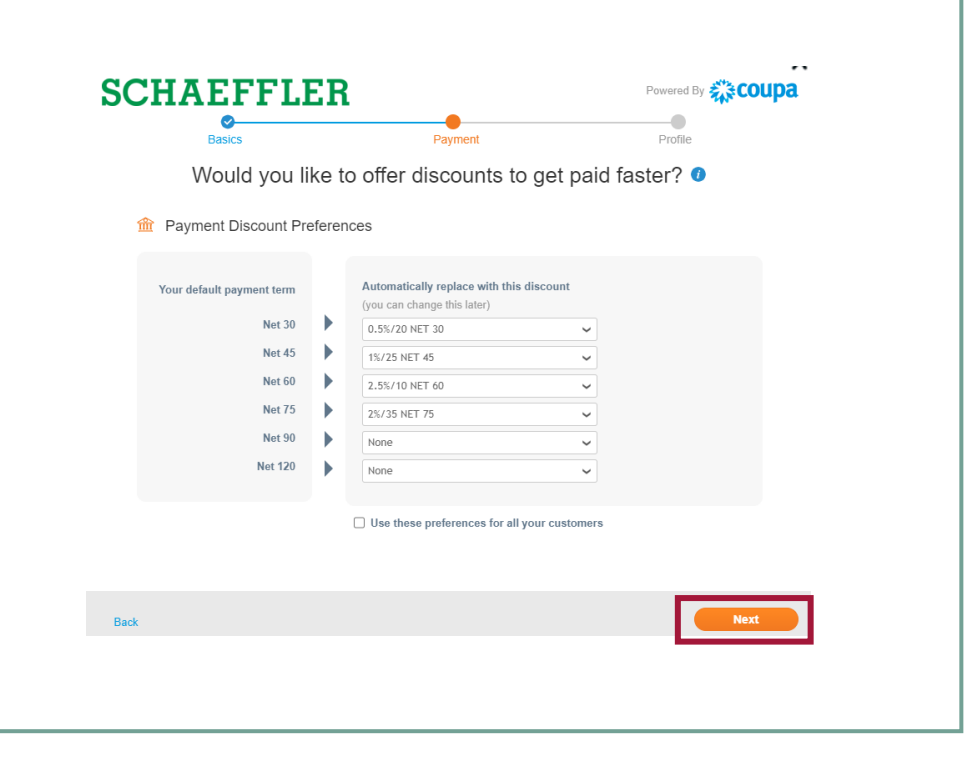

#### **Lưu ý:**

Bạn có thể chọn tất cả các tùy chọn giảm giá thanh toán sẽ được sử dụng cho tất cả khách hàng

### **Điền thông tin bổ sung cho Schaeffler**

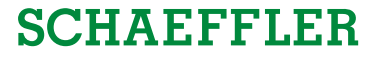

Schaeffler yêu cầu thêm thông tin từ bạn.

Để tiếp tục và điền thông tin, nhấp **vào "Take Me There".**

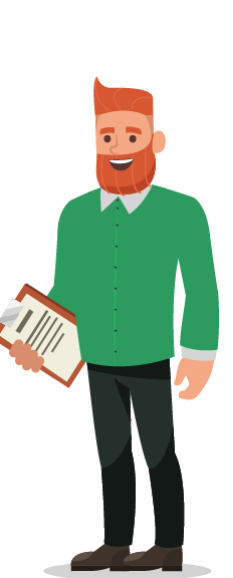

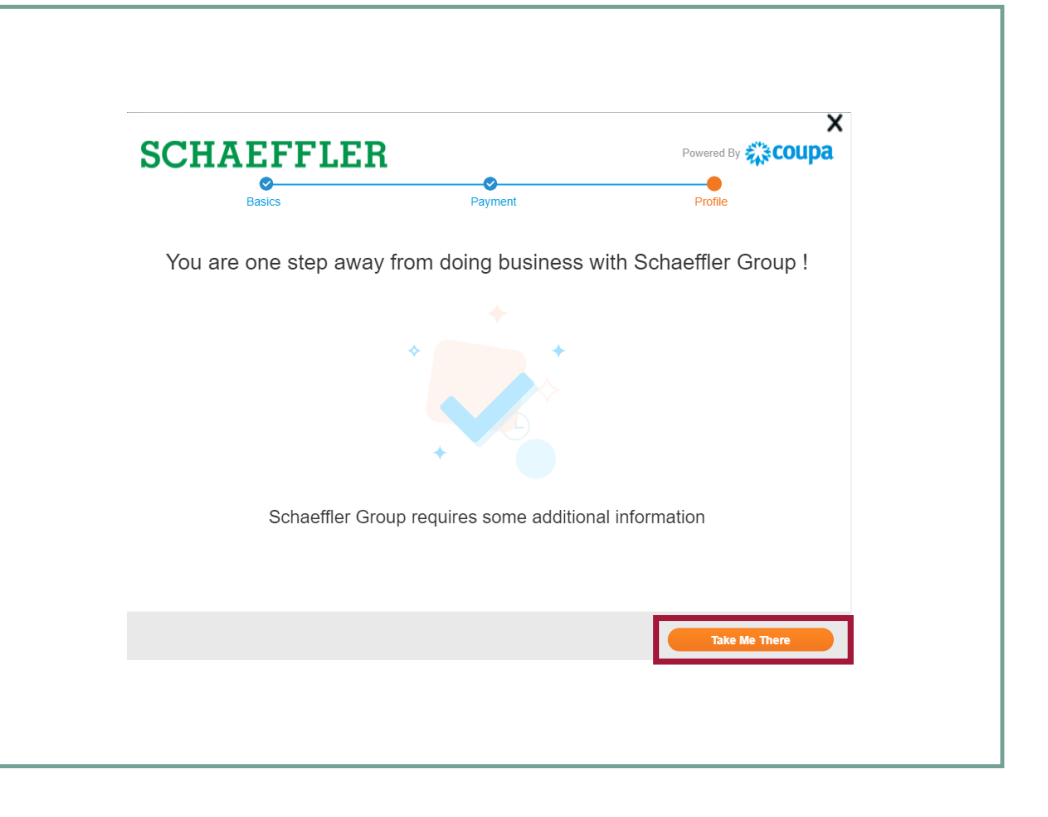

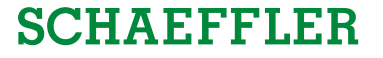

Để thay đổi ngôn ngữ, vui lòng cuộn xuống cuối trang và **nhấp vào khu vực để chọn ngôn ngữ mong muốn của bạn.**

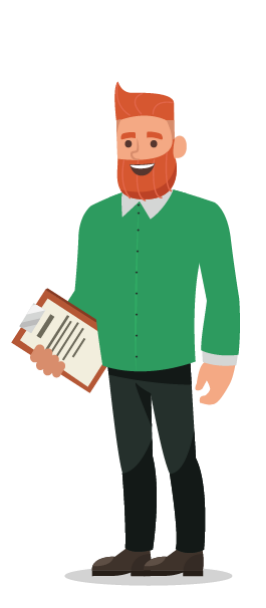

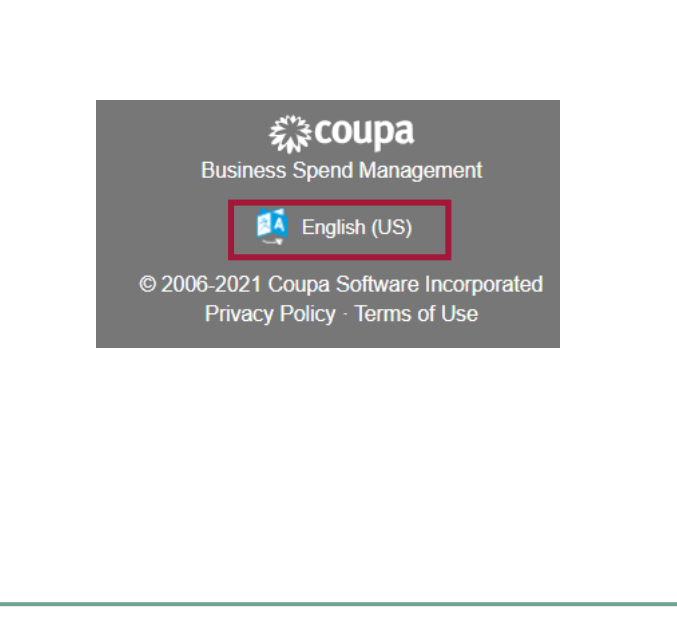

## **Điền thông tin bổ sung cho Schaeffler**

Vui lòng chèn tất cả thông tin cần thiết.

Tất cả các trường được đánh dấu \* là bắt buộc.

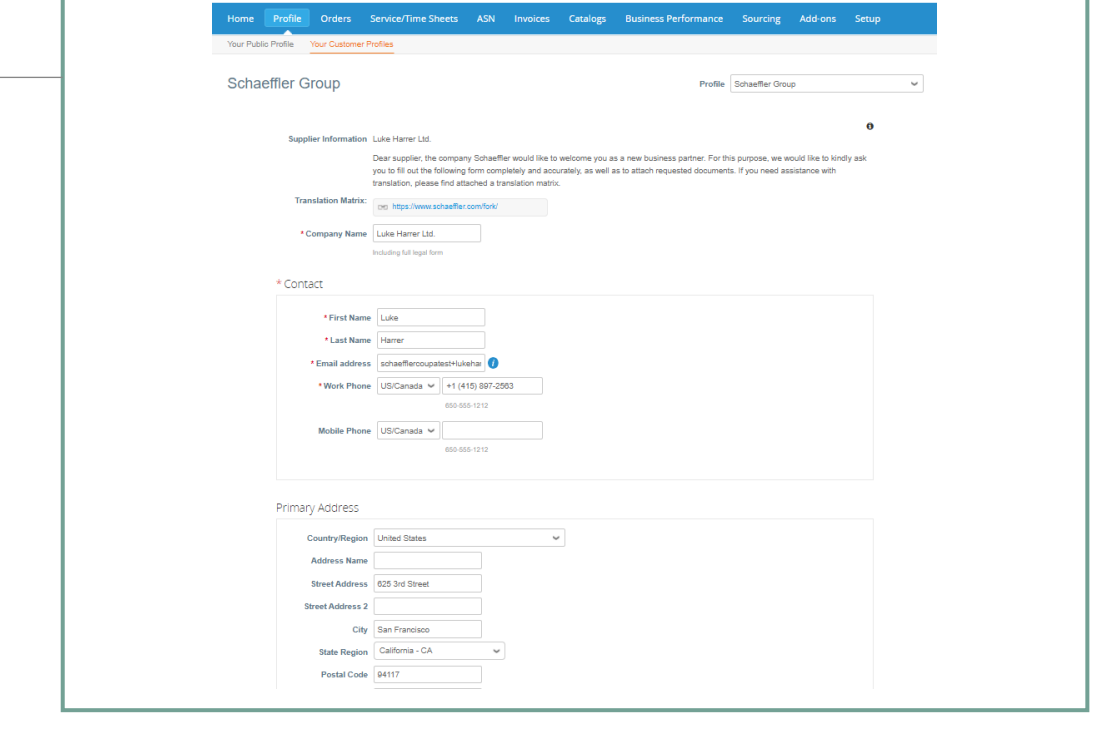

€3 coupa supplier port al

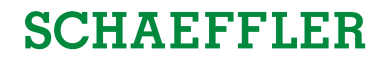

LUKE = | NOTIFICATIONS 4 | HELP

### **Dữ liệu tài chính**

**SCHAEFFLER** 

Vui lòng chèn tất cả thông tin cần thiết.

Tất cả các trường được đánh dấu \* là bắt buộc.

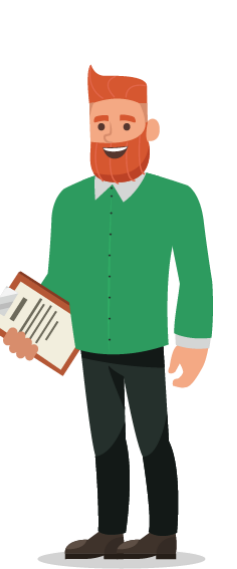

∢

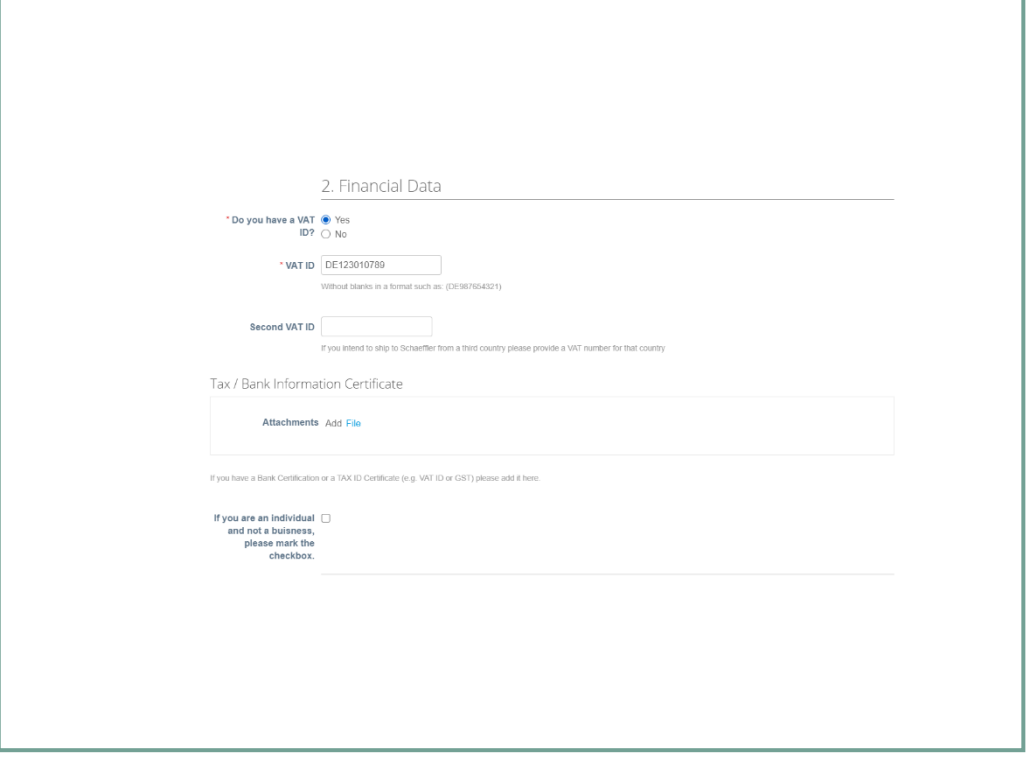

Cổng thông tin nhà cung cấp Coupa (CSP) **Quy tắc ứng xử**

**SCHAEFFLER** 

- Vui lòng tải xuống Quy tắc ứng xử bằng cách nhấp 1 vào Liên kết, ký tên và tải nó trở lại CSP bằng cách nhấp vào "Tệp"
- Tất cả các trường được đánh dấu \* là bắt buộc. 2

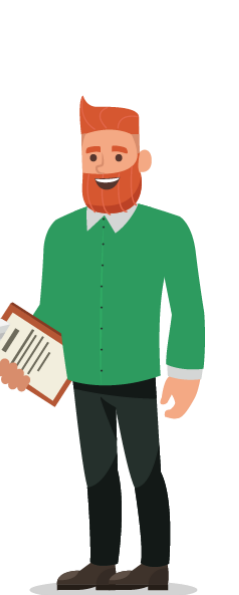

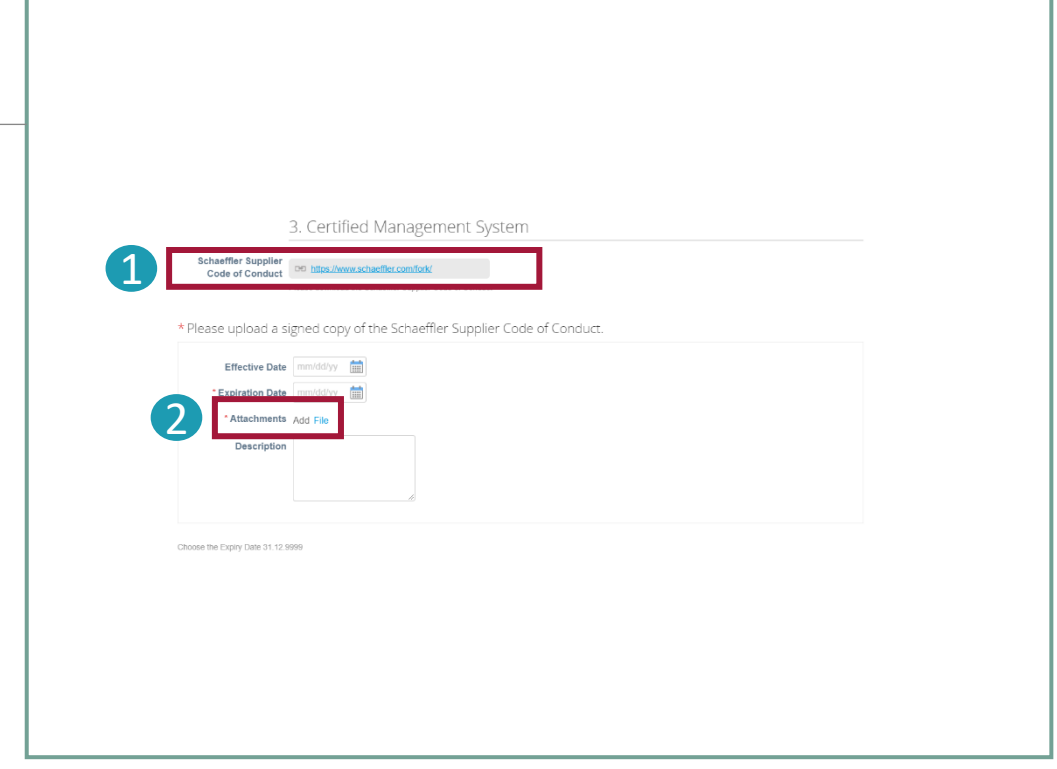

Trước khi bạn có thể gửi thông tin của mình cho Schaeffler, bạn sẽ được hỏi một số câu hỏi liên quan đến các khu vực mà bạn sẽ cung cấp cho Schaeffler mặt hàng / dịch vụ của mình.

Vui lòng cung cấp thêm thông tin nếu bạn đã chọn "Có".

Tất cả các trường được đánh dấu \* là bắt buộc.

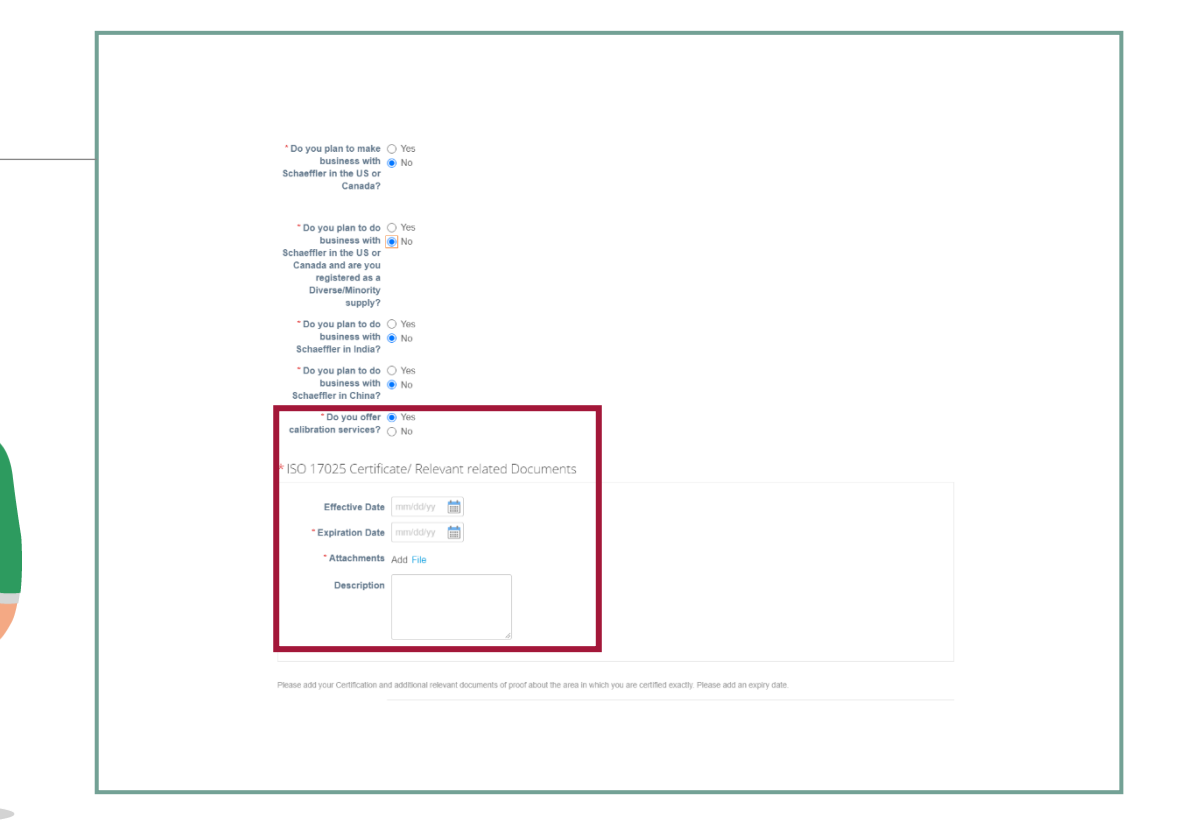

## **Lưu ý:**

Các câu hỏi và trường bắt buộc có thể khác nhau tùy thuộc vào lĩnh vực hoặc danh mục mà bạn đang kinh doanh hoặc chúng có thể được hỏi khác nhau.

Vui lòng tải lên tất cả các chứng nhận và thông tin có liên quan để kinh doanh với Schaeffler.

Khi bạn điền tất cả thông tin tiếp tục bằng cách nhấp vào "Submit for Approval".

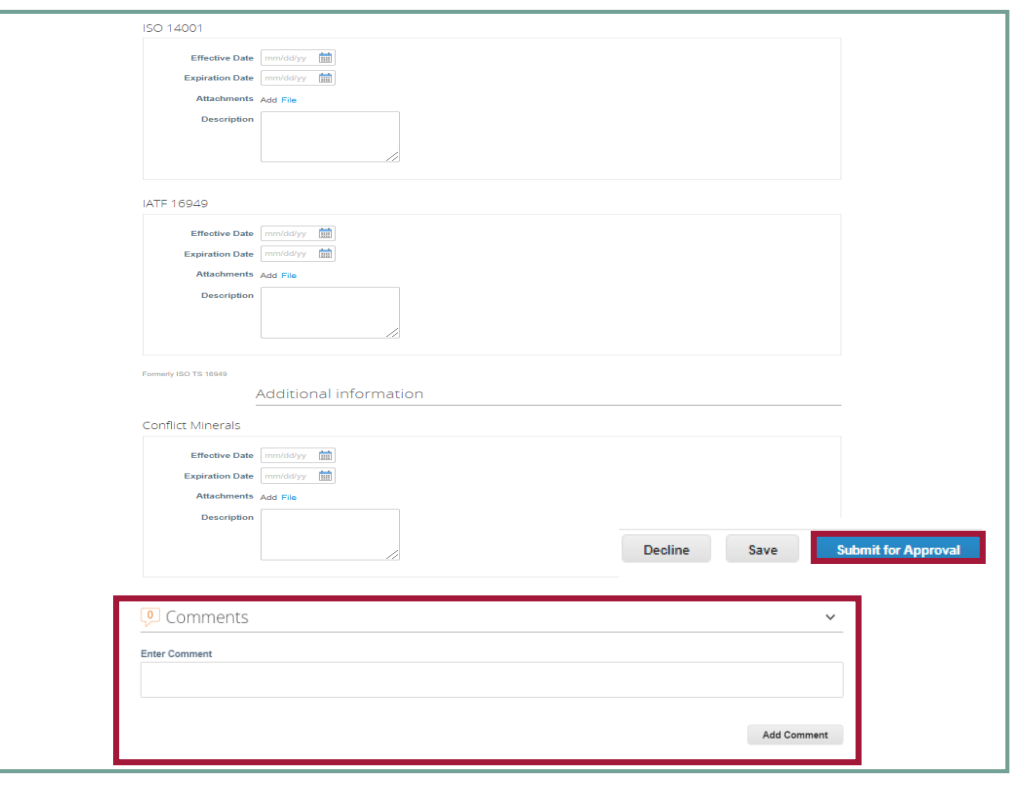

**Lưu ý:**  Nếu bạn có thắc mắc cho Schaeffler, vui lòng sử dụng chức năng Bình luận.

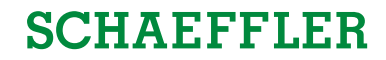

Khi bạn đã gửi biểu mẫu của mình, nó phải được nhân viên Schaeffler chấp thuận.

Trạng thái biểu mẫu của bạn sẽ xuất hiện ở đầu H sơ khách hàng của bạn.

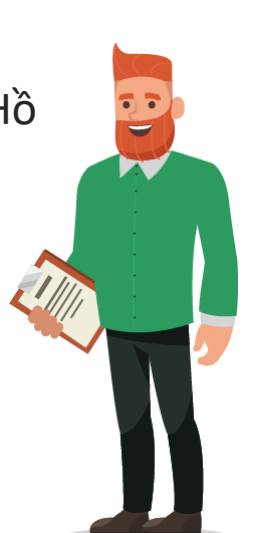

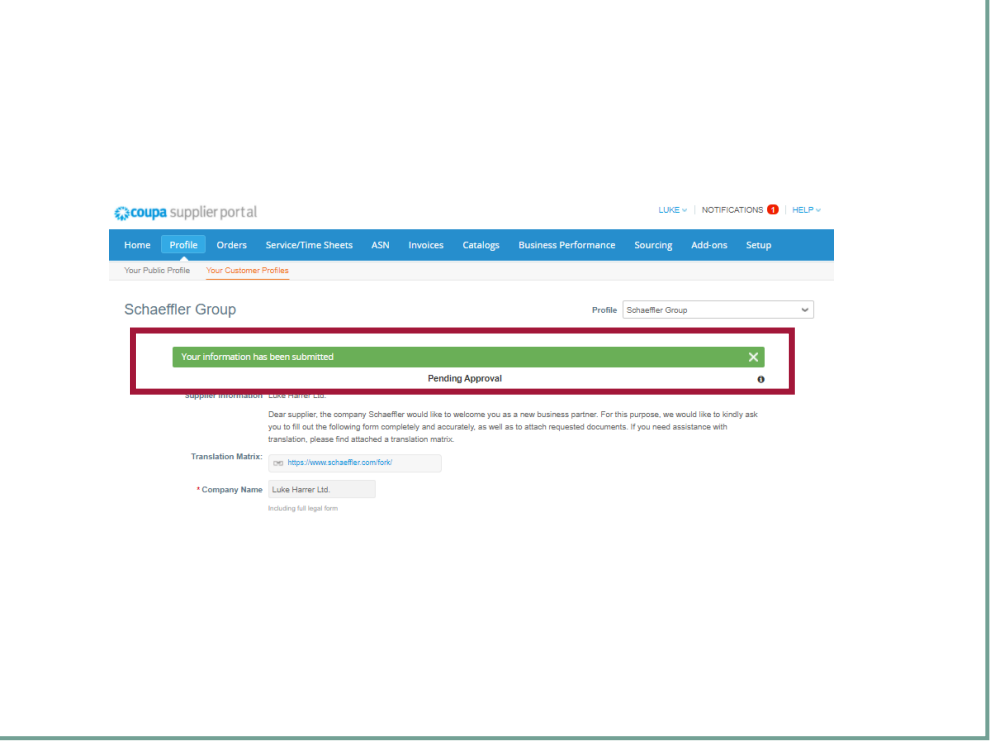

**SCHAEFFLER** 

Nếu thông tin, chứng chỉ, chi tiết liên hệ, v.v. của bạn thay đổi, vui lòng cho Schaeffler biết càng sớm càng tốt. Điều này có thể được thực hiện thông qua CSP.

Vui lòng bấm vào

1

2

"Hồ sơ". Bạn có thể cập nhật thông tin chung như Tên, Địa chỉ & Chi tiết liên hệ trong

"Hồ sơ công khai của bạn".

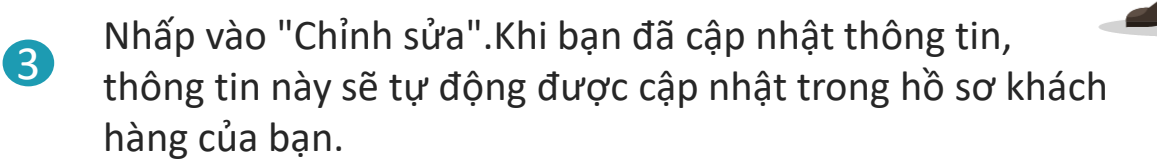

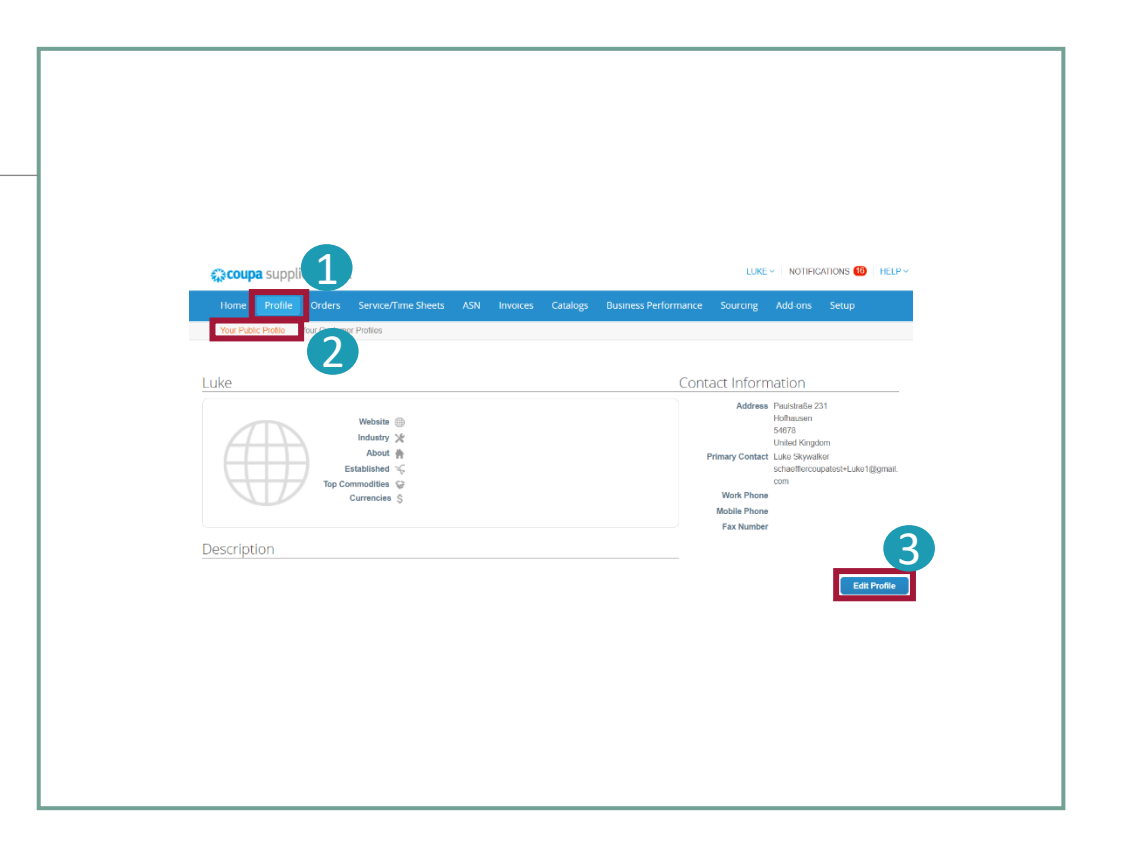

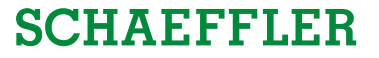

Các thay đổi về thông tin, chứng chỉ, v.v. cụ thể của Schaeffler của bạn, cần được cập nhật trong "Hồ sơ khách hàng của bạn".

Vui lòng bấm vào

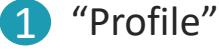

2

- "Your customer profile"để
	- cập nhật thông tin của bạn.

Khi bạn đã cập nhật thông tin, vui lòng nhấp vào Schaeffler.

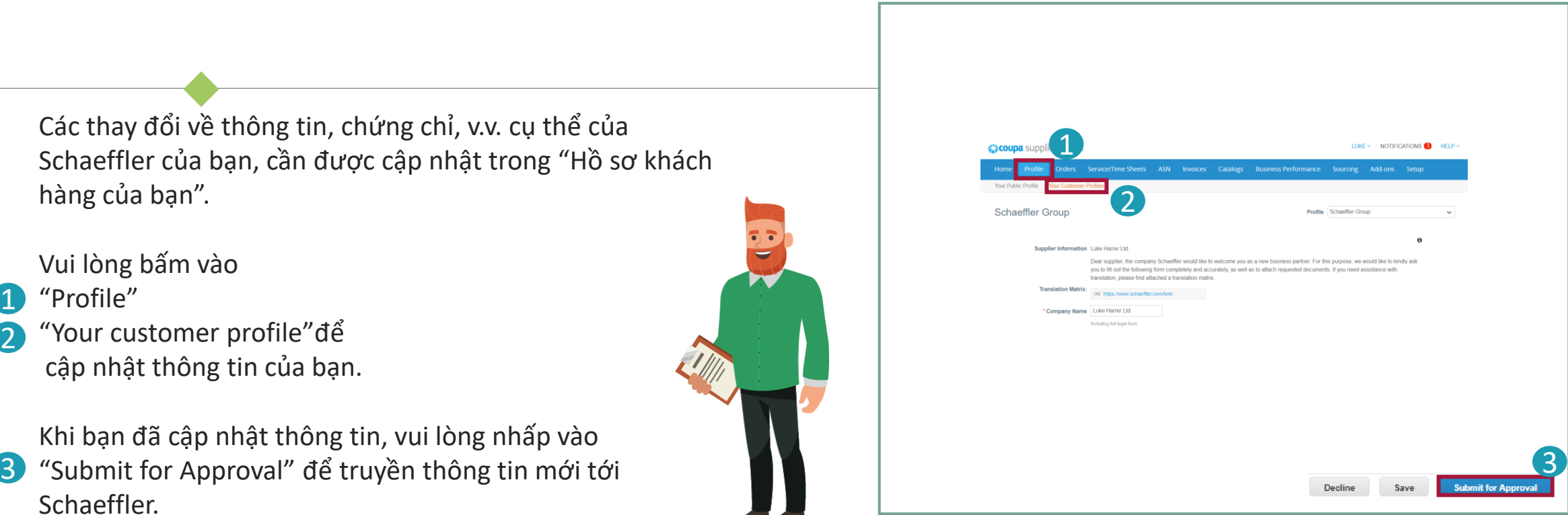